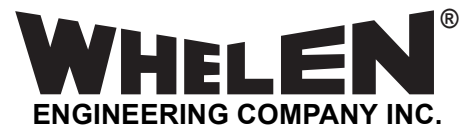

*51 Winthrop Road Chester, Connecticut 06412-0684 Phone: (860) 526-9504 Fax: (860) 525-4078 Internet: www.whelen.com Sales e-mail: autosale@whelen.com Canadian Sales e-mail: autocan@whelen.com Customer Service e-mail: custserv@whelen.com*

## **Installation Guide: Control Point Module for WeCan® Lightbars**

### **Overview -**

The Control Point Module serves as the 'brains' of the Whelen WC Series lightbar. The module is programmed with the WeCan™ Programming Software via the USB port and in turn, provides the necessary signals that allow the lightbar to function in the desired manner.

As represented in the WeCan programming software, each of the 12 inputs may be programmed to activate any number or combination of the installed lightbar components. This is accomplished by applying +12VDC to an input. Refer to the installation guide included with your switches for wiring information.

All Control Point Modules leave the factory programmed with identical configurations. For example, in the factory default configuration, applying +12VDC to the #5 input will cause all 4 corner modules to display an alternating SignalAlert™ pattern.

The default configuration for all control point modules is outlined below.

*Understanding Priority -* It is important to understand that the higher the pin number of an input, the higher the priority of any lightheads activated with that input. In the default configuration, applying +12VDC to input 6 activates flashing alley lights and takedowns. These will remain active for as long as voltage is applied to input 6 unless a higher priority input that has been configured to turn these lightheads off is activated. If input 9 is activated while Input 6 is active, the take-down lights will now be on steady. Because Input 9 is not configured to change the alley lights, they are not effected. Remember that *active* higher priority inputs always supercedes *active* lower priority inputs.

#### **Programming Procedure -**

- 1. Connect a USB cable from the host PC to the module's USB port.
- 2. Start the WeCan™ software on the host PC and open the configuration to be programmed.
- 3. Click on the "**WeCan**" button on the menu bar. Select "**Control Point**" then "**Program**" from the fly-out.
- 4. A window will open to confirm that you are about to program a Control Point Module. Confirm that the USB cable is connected to both the module and the PC and then press "OK" to continue. The software will display a window when the programming procedure has been successfully completed.
- 5. Confirm proper operation of the module.

#### **USB Troubleshooting -**

**"Unrecognized USB Device" Error:** Unplug the USB cable from the module, wait 2 seconds, and replug the USB cable into the module.

If the same error is generated, unplug the USB cable from the module, apply power to the module and replug the USB cable.

**"High Voltage Detected on USB Port" Error:** This error indicates that a 'Ground Loop' is present. Remove or rectify this ground loop. If the loop can not be located/isolated from the problematic power

source, connect both the PC and the module to the same power source when programming.

If programming on a test bench, connect the 12V power supply powering the WeCan Control Point to the same AC outlet as the PC. If programming in a vehicle, connect both the module and the laptop to the vehicle's power source. If this is not possible, use the laptop exclusively on battery power while programming.

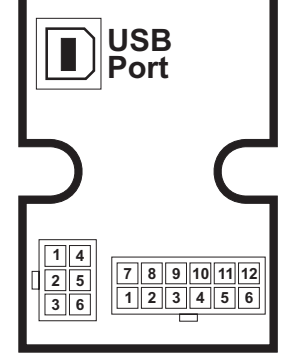

#### **1 2 3 4 5 6 7 8 9 10 11 12** BRN RED ORG YEL **GRN**  $B<sub>l</sub>$ VIO **GRY WHT** WHT/BLK WHT/BRN WHT/RED Front / UltraScan Rear / UltraScan All / UltraScan All / Alt.In-Out Blast 4 Corners / Alternating SignalAlert ™ Left Alley Right Alley Traffic Advisor ™ (Momentary) Cruise Lights (4 corners) Low Power Flashing Alley & T-D's / DoubleFlash 75 Take-downs Front,Upper / UltraScan Rear,Upper / UltraScan Front,Lower / UltraScan Rear,Lower / UltraScan 4 Corners / Alternating SignalAlert Left Alley Right Alley Traffic Advisor (Momentary) Cruise Lights (4 corners) Low Power Flashing Alley & TD's / DoubleFlash 75 Take-downs **Pin# Color Lightheads / Function Function Lightheads / Function Freedom II**

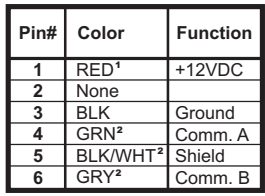

<sup>1</sup> Connect to an ignition controlled circuit that can accommodate an additional 250mA load.

<sup>2</sup> from lightbar

©2006 Whelen Engineering Company Inc. Form No.14085E (062907)

# **DEFAULT CONFIGURATION (12V Inputs)**

*For warranty information regarding this product, visit* **www.whelen.com/warranty**